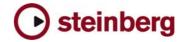

**Version History** 

# The Grand 2

### 2.3.0

Improvements

Support for Mac Intel platform. To install 2.3 there are two options:

1) Install The Grand 2 from original DVD like usual and afterwards run the 2.3 web updater application.

- Run the Web Updater application and afterwards copy and locate the content files manually (Options page -> locate content).
- Hybrid Rewire Mode: new option in preferences for standalone. It allows receiving MIDI from selected port instead from Rewire connection. Audio will still stream over Rewire. This can be useful for plugging in MIDI manipulation applications in the MIDI chain between Sequencer output and The Grand 2 (use a virtual MIDI loopback driver like "MIDI Yoke NT" to do this).
- New global-menu entry: "Save as Default Bank". It allows saving the current bank as default bank. This bank will be used the next time you reload the plug-in.

Fixes

- Fixed issues loading a program for the first time.
- Fixed a possible crash which could occur when changing the model while playing.
- The Listening Position and other Room options are saved and reloaded correctly to / from the Presets now.
- Keyboard Settings presets are stored properly now.
- Preset names weren't updated correctly.
- Standalone: tempo and time signature settings in preferences are stored now.
- Standalone PC: fixed a possible crash when the hardware audio / MIDI device set in preferences changed.
- Standalone: latest settings are stored correctly now.

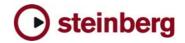

## 2.1.0

#### New Features

• The Grand 2 now supports editing the Tuning for the welltempered (but not the concert-grand) scale. The tuning scale is stored individually for Model 1 and Model 2.

You can edit the tuning scale by:

- Select the Model you want to edit
- o Go to Global Options page
- ALT-click the checkbox for well-tempered scale to bring up the tuning editor
- The tuning scale editor allows you to edit the tuning by entering cent offsets for all Keys.
- Hit ok to store the edited tuning scale

To reset the tuning to factory default: click the "Reset button" in the tuning scale editor and hit "ok".

• New "buffer size" option in Global option page:

With this option you can set the size of each voice buffer in kilobytes. The bigger the buffer size, the less disk streaming is required. By default, this is set to 96KB, but you may want to experiment with this setting to find the optimum value for your system.

- Corrected an issue which led to inaccurate tuning of welltempered tuning scale.
- Fixed 2 Samples
- Options: better memory handling when changing Grand Model
- OSX: sometimes the AU plugin could loose disk-streaming ability. Fixed.

Fixes

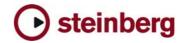

General:

- If you installed the product together with, for example, Cubase SX 3 or any other older Steinberg product. Please always make sure to install the latest Syncrosoft drivers afterwards.
- Available outputs per The Grand 2 instance may be limited, depending on the host application and plug-in interface you use.
- On PC the The Grand 2 standalone version stops receiving MIDI after changing the buffer size in device control panels. Solution: Restart the stand alone version of The Grand 2 after changing the buffer size in device control panels.
- Incoming MIDI controller data is not smoothed (ramping) by The Grand 2. When using a controller keyboard which for example sends out MIDI pitch data coarsely a zipper noise will be audible.
- On PC you can avoid "emulated Direct Music Ports" by putting a file called "ignorefilter" next to the The Grand 2 dll (exe). Afterwards all MIDI ports show up in "preferences".
- Performance on multi-core/multi-cpu machines maybe worse with Hyperthreading on. We suggest you turn Hyperthreading OFF on multi-core/multi-cpu machines. Hyperthreading may actually bring a performance benefit but only on single-core machines.
- For best performance in OSX, set the "Processor Performance" to "Highest" in the System Preferences / Energy Saver.
- Steinberg Key with USB Hub under Vista: LCC can freeze at start when a key is plugged to a HUB under Vista. Solution: disconnect the steinberg key from the Hub, start the LCC, then reconnect the key to the HUB.

#### Cubase:

- To avoid hanging notes in Cubase you need to activate the Option "Reset on Stop" in the Cubase Preferences dialog, on the MIDI page.
- "Full Quality During Export Mixdown" doesn't work with Cubase 4.0.x. Solution: use Realtime export and change the quality in option page before exporting.

#### DXi-version:

 Deactivating the "Fast Bounce" option when using "Bounce to Tracks" in Sonar is recommended if you experience cut off or missing notes. Please also make sure to ENABLE Options / Audio / Advanced / "Play effect tails after stop". If not, dropped and cutoff notes may occur.

Also make sure you connect all audio outputs from The Grand 2 to an audio track.

#### AU / Logic:

• Mac Audio Unit Host: The Grand 2 does not work properly with Logic 5.5.1. Solution: Use Logic 7.x